# GW500 系列用户手册 V1.1

# 北京博控自动化技术有限公司

<www.bocon.com.cn>

# 目录

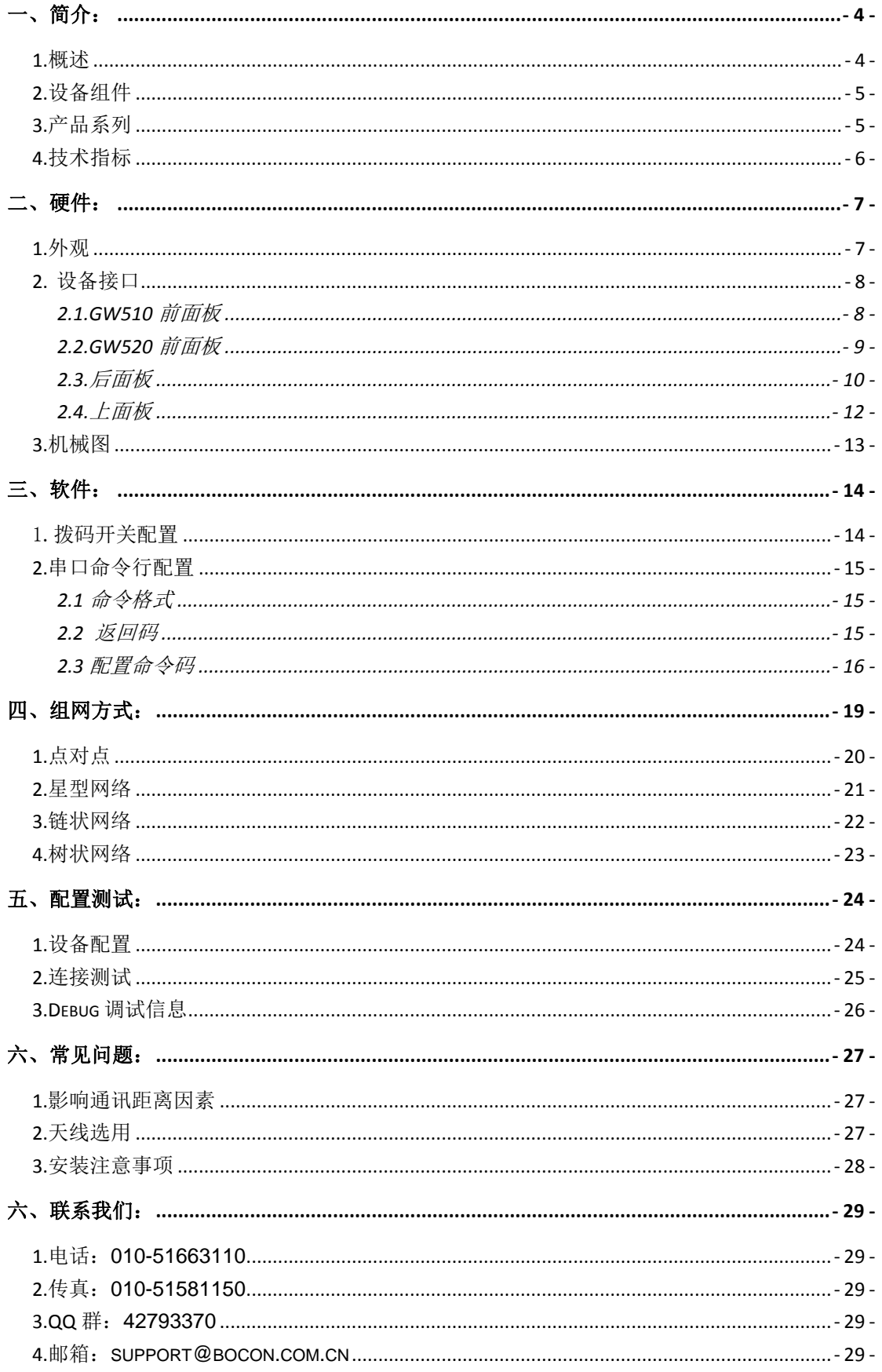

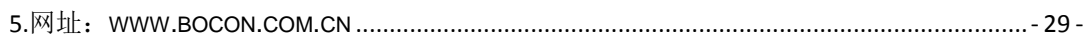

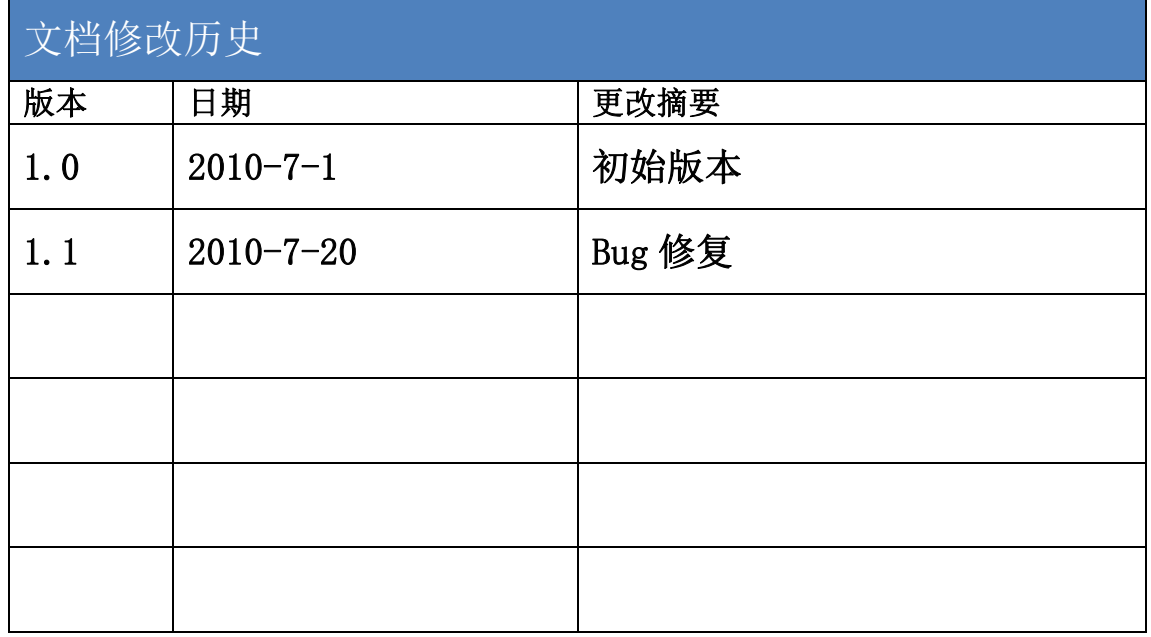

# <span id="page-3-0"></span>一、简介:

#### <span id="page-3-1"></span>*1.*概述

GW500 系列是工业级的短距离、多点、多跳无线通讯产品,能够简单、快速 的为串口终端设备增加无线通讯能力。GW500 系列支持标准的工业级 RS-232、 RS-485 串行接口,支持无线数据透明传输模式,能够非常方便将现有的有线 RS-232/485 以无线方式取代,避免繁琐、复杂的布线,真正做到即插即用。

GW500 底层基于标准 IEEE802.15.4 规范,支持点对点、星型、树状、网状、 链状网络等多种灵活、弹性组网方式,满足客户的不同应用需求。GW500 提供拨 码开关、命令行配置,可以方便设置串口波特率、数据位等。

金属壳体,可更换天线设计,工业级温度范围,磁隔离(多路,可选), 宽电压输输入,使本系列产品足以应付各种严酷的工作环境。

除了以上 GW500 的组网优势外, 它还可以结合其它多种有线或无线通讯技 术,拓展更多的应用。例如结合 GPRS 技术,可以扩展通讯距离;结合以太网或 WiFi 技术, 方便的连接互联网, 实现网络化的管理。

# <span id="page-4-0"></span>*2.*设备组件

当你购买最少 2 个点 GW500 系列产品时,请确定所含附件以及数量:

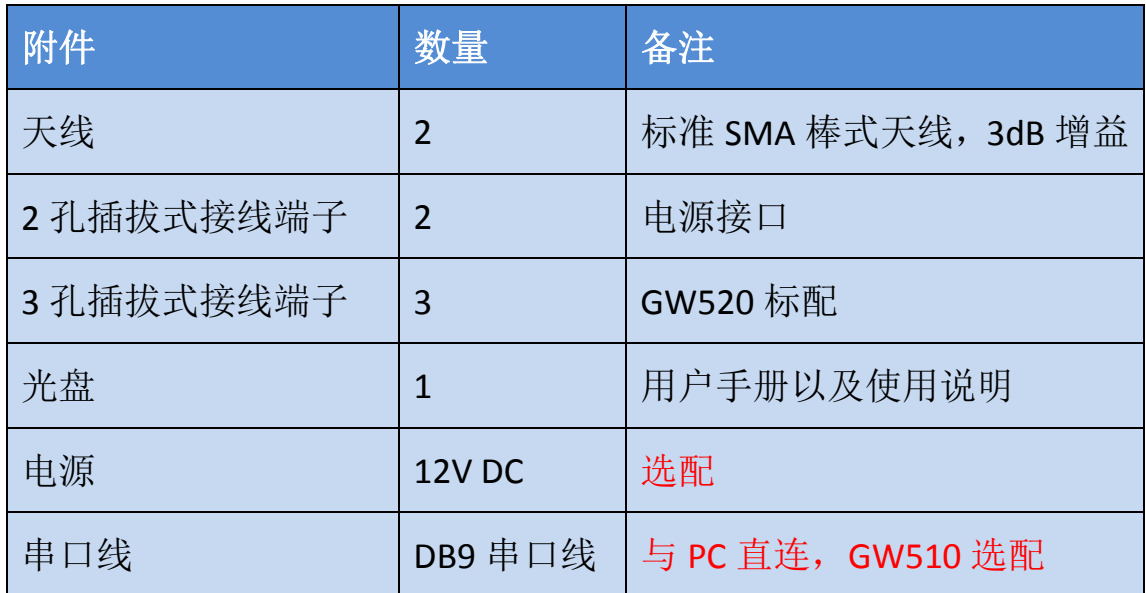

#### 表一、配件清单

注:串口线以及电源需要客户自己配备,棒式天线为 **11cm** 长,吸盘馈线 **1m** 长。

# <span id="page-4-1"></span>*3.*产品系列

目前我们提供的产品系列主要有以下几种,按接口:RS-232、RS-485;按隔 离电路:隔离与非隔离。通讯距离:高功率与低功率

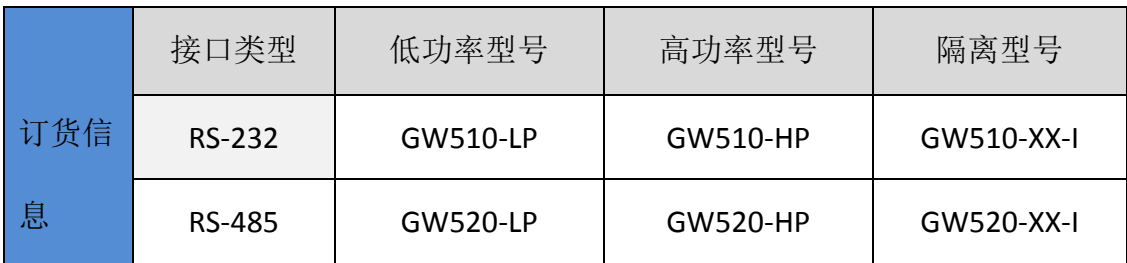

#### 表二、系列型号

# <span id="page-5-0"></span>*4.*技术指标

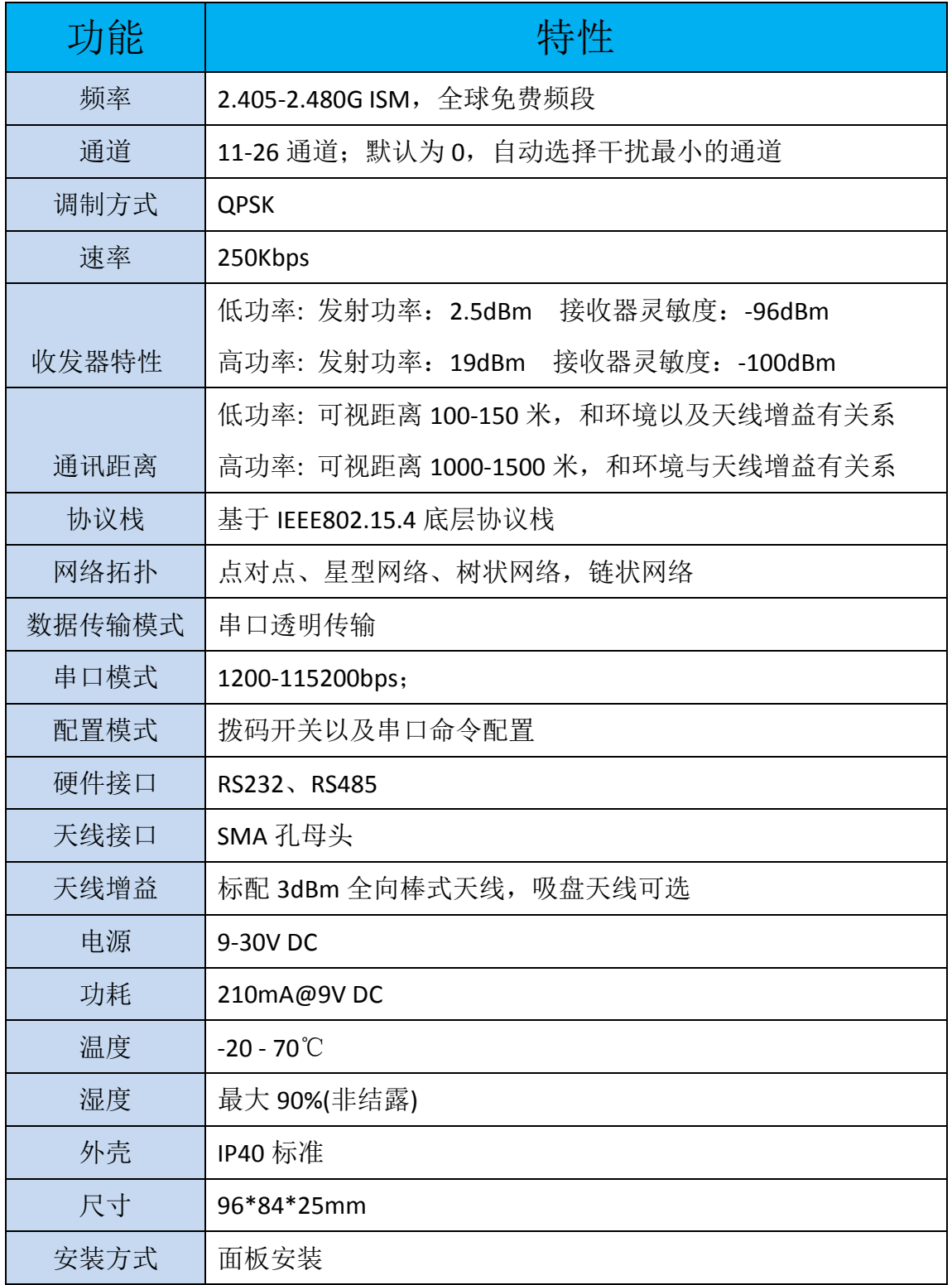

### 表三、技术指标

# <span id="page-6-0"></span>二、硬件:

### <span id="page-6-1"></span>*1.*外观

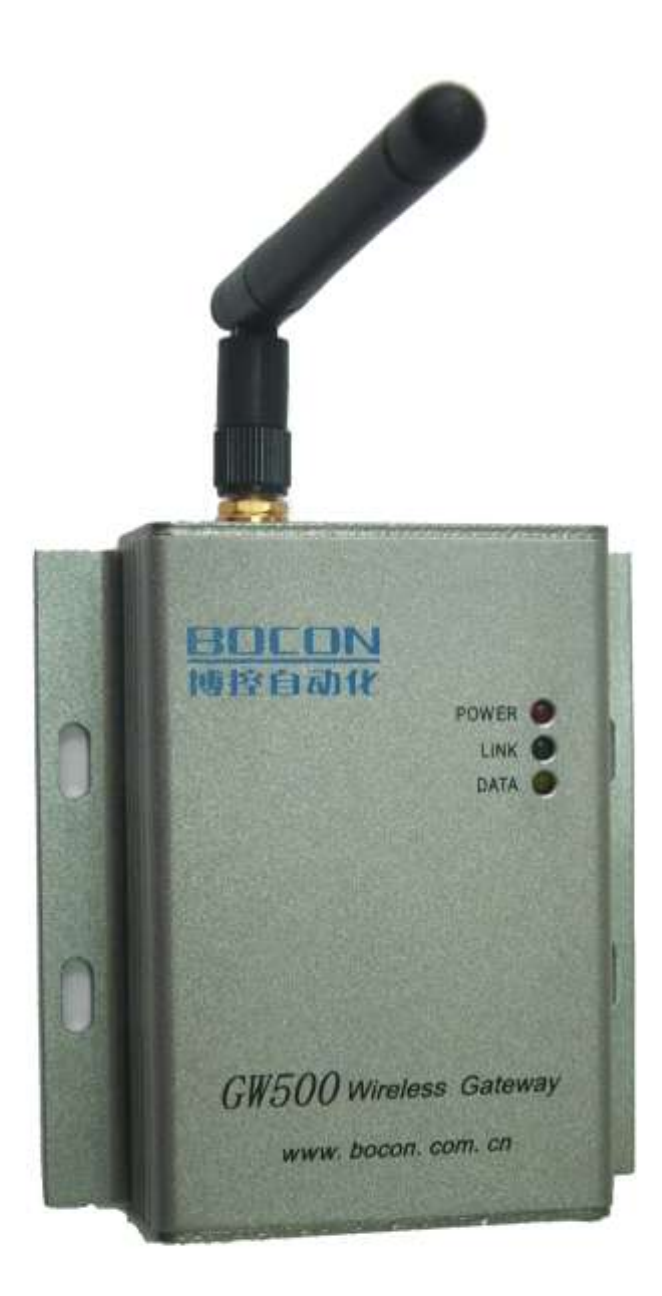

#### 图一、**GW500** 系列外观

# <span id="page-7-0"></span>**2.**设备接口

#### <span id="page-7-1"></span>**2.1.GW510** 前面板

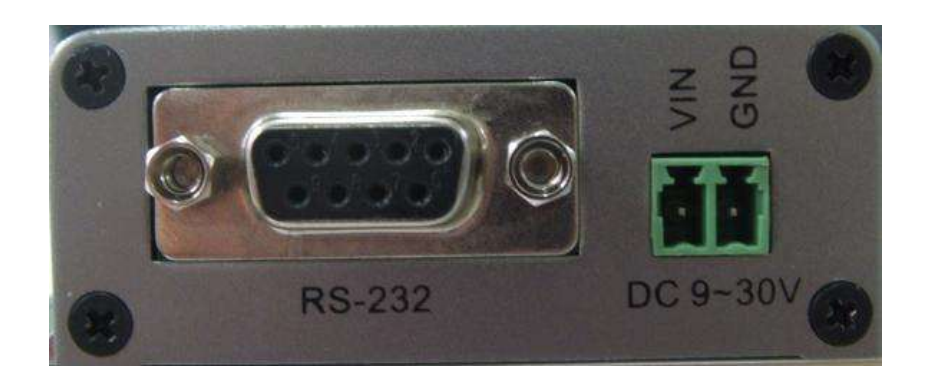

#### 图二、**GW510** 前面板

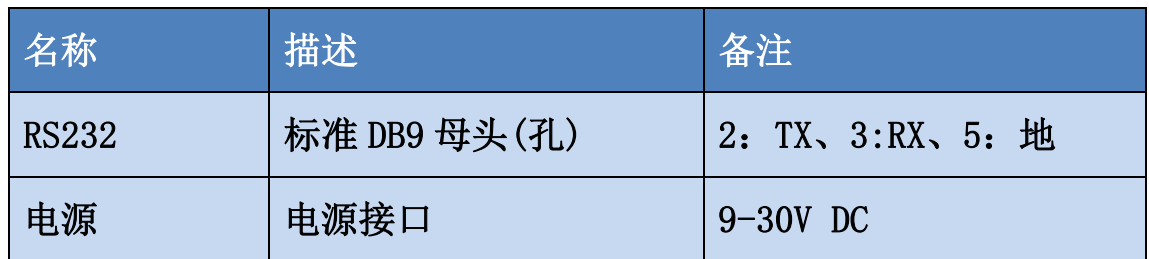

表四、**GW510** 前面板接口说明

### <span id="page-8-0"></span>*2.2.***GW520** 前面板

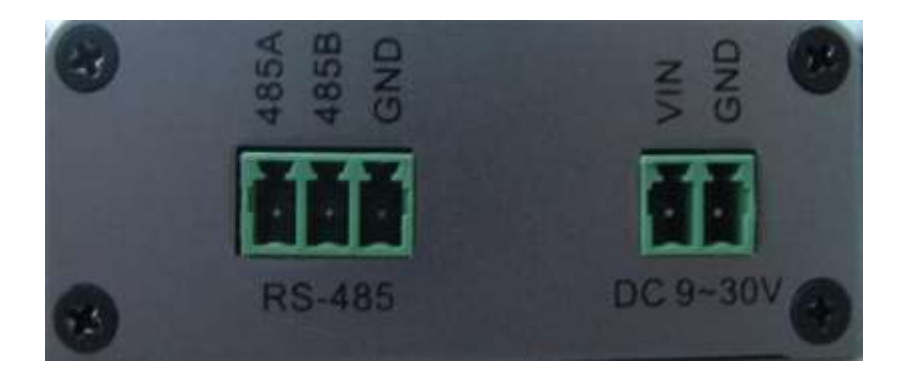

#### 图三、**GW520** 前面板

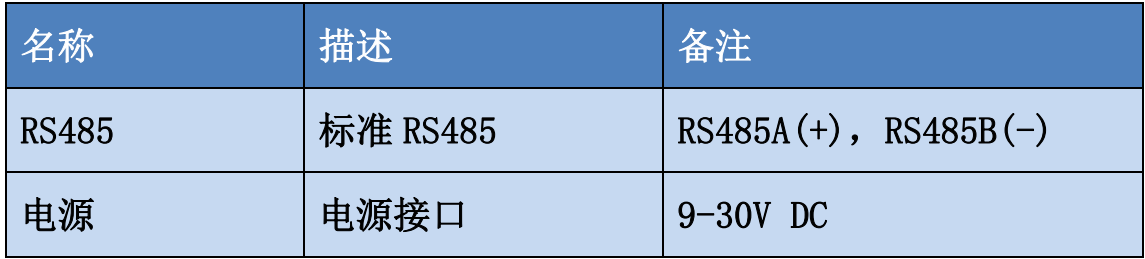

表五、**GW520** 前面板接口说明

### <span id="page-9-0"></span>*2.3.*后面板

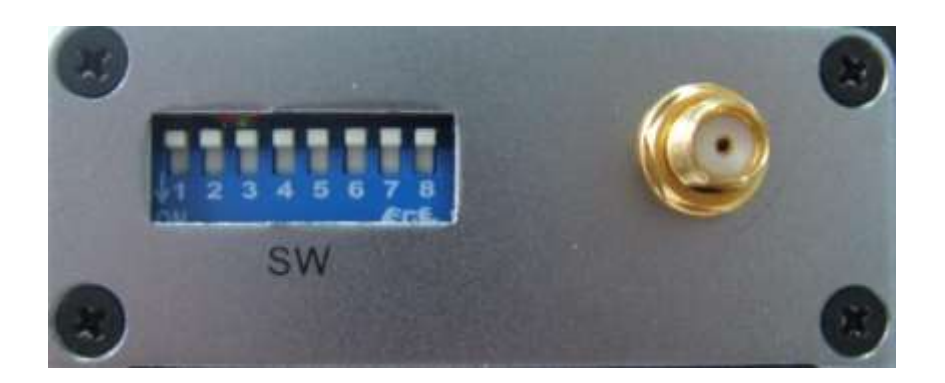

图四、后面板

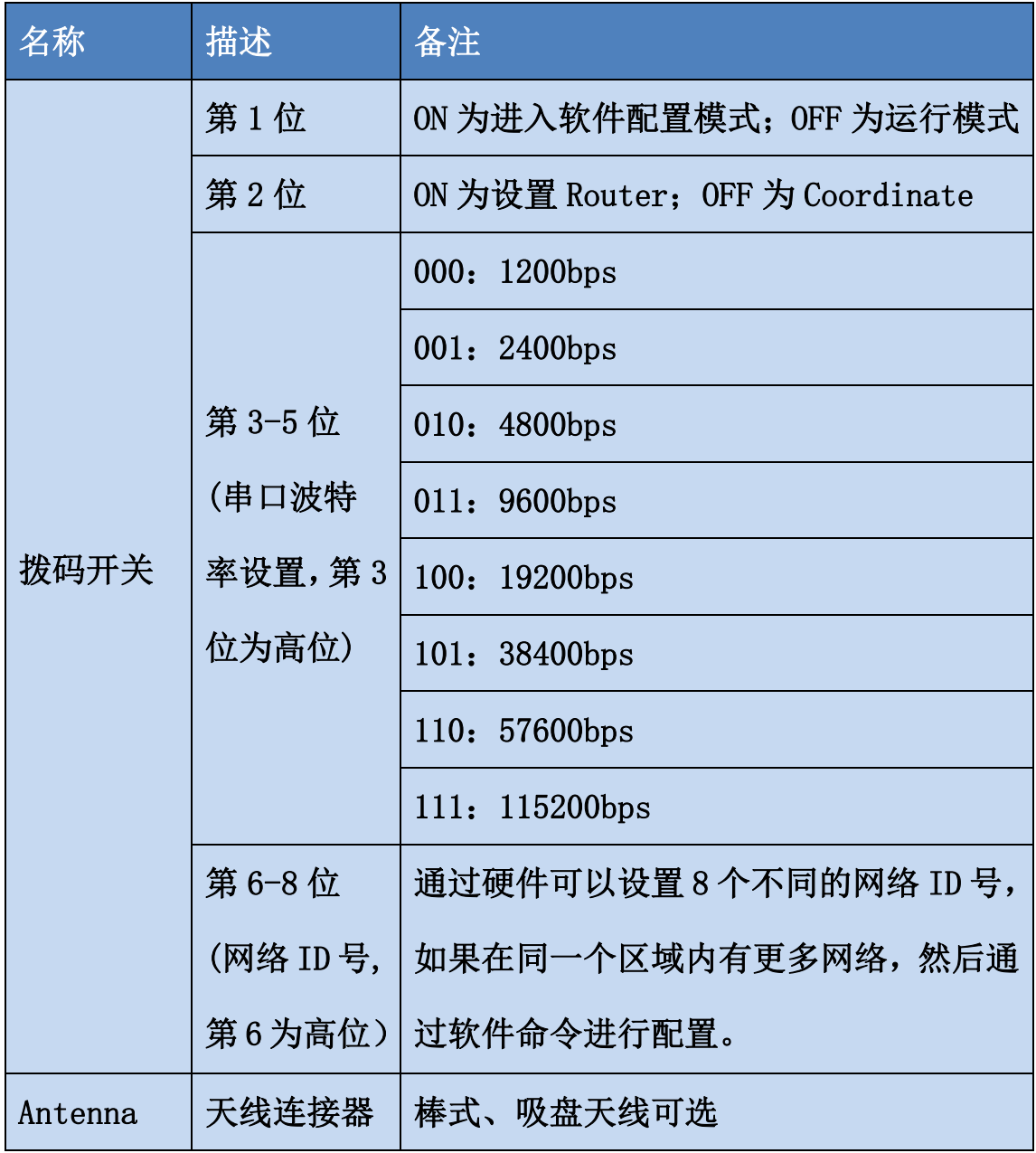

#### 表六、后面板接口说明

注: ON 端为 0; OFF 端为 1。

# <span id="page-11-0"></span>**2.4.**上面板

![](_page_11_Picture_72.jpeg)

表七、**GW510/GW520** 上面板

# <span id="page-12-0"></span>**3.**机械图

![](_page_12_Figure_3.jpeg)

图五、**GW500** 机械图

注: **1.**所有尺寸的单位为:**mm 2.**该尺寸不含 **DB9** 以及天线头的尺寸,如果包含,则尺寸为 96\*84\*25mm

# <span id="page-13-0"></span>三、软件:

目前我们的设备支持串口命令以及拨码开关两种配置模式,拨码开关主要配 置一些主要参数,例如波特率、设备角色、网络 ID 号等,便于现场安装调试。 命令行模式比较适合通过PC或者MCU来进行参数的配置以及更多细微功能的调 整,以满足不同的应用需求。

# <span id="page-13-1"></span>1.拨码开关配置

![](_page_13_Picture_5.jpeg)

#### 图六、拨码开关配置

# <span id="page-14-0"></span>**2.**串口命令行配置

要进入配置模式,必须把拨码开关的第 1 位拨到 ON 端。

#### <span id="page-14-1"></span>**2.1** 命令格式

![](_page_14_Picture_149.jpeg)

#### 配置命令数据格式

![](_page_14_Picture_150.jpeg)

#### 返回数据格式

#### <span id="page-14-2"></span>**2.2** 返回码

![](_page_14_Picture_151.jpeg)

### <span id="page-15-0"></span>**2.3** 配置命令码

![](_page_15_Picture_91.jpeg)

![](_page_16_Picture_133.jpeg)

#### 表八、串口配置命令表

![](_page_17_Picture_147.jpeg)

#### 表九、网络参数配置命令表

# <span id="page-18-0"></span>四、组网方式:

基于 IEEE802.15.4 底层协议栈技术, 是一种短距离、低功耗、短时延、大 容量、低速率、自组网的无线通讯技术,根据发射功率,其传输距离约为 100-2000 米。使用 2.4GH 全球免费无线频段(2.405GHz 至 2.480GHz),传输速率为 250Kbps。

GW500 支持点对点、星型、链状、树状网络等多种自动组网方式,实现完 全的数据透明传输,满足不同客户的不同应用需求。网络架构具备主从的模式, 但可进行双向通信。

透明模式是一种与数据包格式无关的通信方式,用户只需要直接将数据发 送到串口,模块就会自行对数据进行处理并按照预先设定的目标节点地址将数据 传送至目标节点。目标节点的串口会将源信息原样送出。用户可以直观的把两个 GW500 理解为一条 RS-232 线缆,只不过数据现在用无线的方式传送,并支持通 过网络多跳的传递。

在一个网络中,有且仅有一个中心节点(Coordinate),其通常和 PC 通过 RS232 连接: 其余节点都可以为路由节点(Router), 路由节点既可以采集数据 也可以转发与路由其它节点的数据,起到增加通讯距离的作用,扩大整个网络的 覆盖范围。

# <span id="page-19-0"></span>*1.*点对点

![](_page_19_Figure_3.jpeg)

点对点透明传输(P2P)模式

#### 图七、P2P 透明传输模式

对于点对点数据传输模式,一个网络中仅仅有一个 Coordinate 与 Router。 Router 通过 RS232 或 RS485 直接和串口终端设备连接,Coordinate 通过 RS232 与 PC 相连接。串口数据先传给 Router, Router 再通过无线传给 Coordinate, 最后 传给 PC 上位机。你可以理解为这两个 GW500 目前就相当于一条串口线,这种模 式是最简单的典型的线缆取代应用。

# <span id="page-20-0"></span>*2.*星型网络

![](_page_20_Figure_3.jpeg)

图八、星型网络拓扑

在星型网络拓扑中,所有的节点都仅仅和 Coordinate 直接通讯,而不经过 另外的 Router 来转发数据。此时,Coordinate 是所有 Router 的数据汇聚中心, 任何终端发送的数据,中心都能够收到。而中心发送的数据为广播包,每一个 Router 终端都会收到数据。对于客户串口终端设备的数据处理而言,建议终端 是自己的数据包就处理,不是自己的数据包就丢掉,类似于 RS485 网络的协议栈。 <span id="page-21-0"></span>*3.*链状网络

![](_page_21_Figure_3.jpeg)

长链状网络

![](_page_21_Picture_72.jpeg)

#### 图九、链状网络拓扑

在链状网络拓扑中,网络的深度会比较深,即数据的转发次数会比较多。在 网络中每一个 Router 都即使数据采集点,同时也是路由节点。目前的网络深度 理论支持 250 跳,每一跳的网络时间延迟约为 10ms,因此,网络深度越深,时 间延迟就会越大。非常适合城市路灯控制管理、电力线监测、智能公交等要求较 大网络深度要求的应用。

# <span id="page-22-0"></span>*4.*树状网络

![](_page_22_Figure_3.jpeg)

图十、树状网络拓扑

对于很多应用,网络拓扑往往是星型网络与链状网络的结合,即树状网络, 它的网络拓扑特点是网络深度不是很深,但很多路由节点下面包含多个路由节 点。在树状网络中,Router 不仅仅可以和其父节点通讯,还可以和其它节点直接 通讯,而且可以根据网络的情况,自动路由修复,自动找到最佳的网络路径进行 数据传输,增加网络的健壮与稳定性。

# <span id="page-23-0"></span>五、配置测试:

# <span id="page-23-1"></span>*1.*设备配置

对于 GW500 系列设备, 出厂时 RS485 与 RS232 串口部分的默认配置参数如 下表所示:

![](_page_23_Picture_105.jpeg)

#### 表十一、串口默认配置

由于 GW500 支持自动组网,相关网络参数只需要对 Coordinate 进行设置既 可,默认网络通道为自动选择,无需额外设置。在这种模式下,Coordinate 会选 择在此环境下干扰最小的通道来建立网络,一旦网络建立成功,其它节点就会自 动的搜索到该网络,并申请加入网络。

### <span id="page-24-0"></span>*2.*连接测试

第一步: 通过标准 DB9 的 RS232 串口线把 GW500(Coordinate)和 PC 连接, 把另

一个 GW500 (Router)和另一个电脑进行连接。

第二步: 两个 GW500 分别连接 12V DC 电源, 并打开电源。此时, Coordinate 节

点的 D1 灯会闪烁,表明网络创建成功,当 Router 节点的 D1 等也开始

闪烁时,表明加入网络成功以及无线通讯已经建立。

第三步: 打开 PC 端的串口测试工具, 设置相关的串口参数, 如下图所示:

![](_page_24_Picture_163.jpeg)

注:**1.** 如果 **GW500** 是 **RS232** 接口,则连接 **PC** 时,使用串口直连线;而连接终 端设备时,则需要交叉线进行连接。

**2.**如果 **GW500** 是 **RS485** 接口,则连接电脑测试时,需要一个 **RS232** 转 **RS485**

的转换器,或者直接连接 **RS485** 设备。

3.电源可以接 9-30V DC, 但一定要避免正负极接反而烧毁设备。

图十二、串口通讯测试

### **4.**你可以使用光盘中自带的"串口调试助手"软件,如上图,或

#### 者系统自带的超级终端进行测试。

# <span id="page-25-0"></span>*3.Debug* 调试信息

为了方便前期测试, 默认状态下串口部分带有 Debug 调试信息, 如果你不 想看到该 Debug 信息,你可以通过 AT 命令<WD0>屏蔽掉相关的调试信息。

# <span id="page-26-0"></span>六、常见问题:

# <span id="page-26-1"></span>*1.*影响通讯距离因素

对于无线通信以及无线系统,影响通信距离主要有发射功率、接收器灵敏度、 天线增益与类型、使用环境等因素。对于使用者而言,发射功率、接收器灵敏度 这两个参数是模块固有特性而无法改变;因此,要想增加通讯距离,可以选用高 增益的天线以及避免阻挡,最好能够直线传输。

# <span id="page-26-2"></span>*2.*天线选用

一般,增益越高的天线,通讯距离会越远,每增加 6dB 的发射功率,通讯距 离就会增加一倍。因此,定向、高增益的天线可以明显的增加通讯距离。

对于天线的选择,你可以根据你的需要来选择不同 dB 的 SMA 天线,例如棒 式天线、吸盘天线、定向天线等。

# <span id="page-27-0"></span>*3.*安装注意事项

由于采用 2.4G 高频无线频段,故其衍射能力较弱, 安装时最好避免阻挡, 不同的障碍物对信号的吸收以及阻挡见下表:

![](_page_27_Picture_52.jpeg)

#### 表十三、不同材质对信号的影响

因此,当你在现场部署的时候,你最好安装能够绕开障碍物,如果在建筑物 比较多的地方测试,对信号会产生非常大的影响,不能达到理想的通讯距离。而 且安装测试节点的时候,尽量使两个节点的天线能够彼此看的见,这样才能够提 高通讯距离与质量。

# <span id="page-28-0"></span>六、联系我们:

- <span id="page-28-1"></span>*1.*电话:*010-51663110*
- <span id="page-28-2"></span>*2.*传真:*010-51581150*
- <span id="page-28-3"></span>*3.QQ* 群:*[42793370](http://www.bocon.com.cn/)*
- <span id="page-28-4"></span>*4.*邮箱:*support@bocon.com.cn*
- <span id="page-28-5"></span>*5.*网址:*[www.bocon.com.cn](http://www.bocon.com.cn/)*